Original Instructions

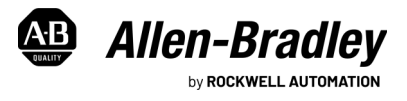

# **PHOTOSWITCH Distance Measurement Sensor**

Catalog Numbers 45DMS-B8LAT1-D4, 45DMS-B8LGT1-D5

#### **IMPORTANT** Save these instructions for future use.

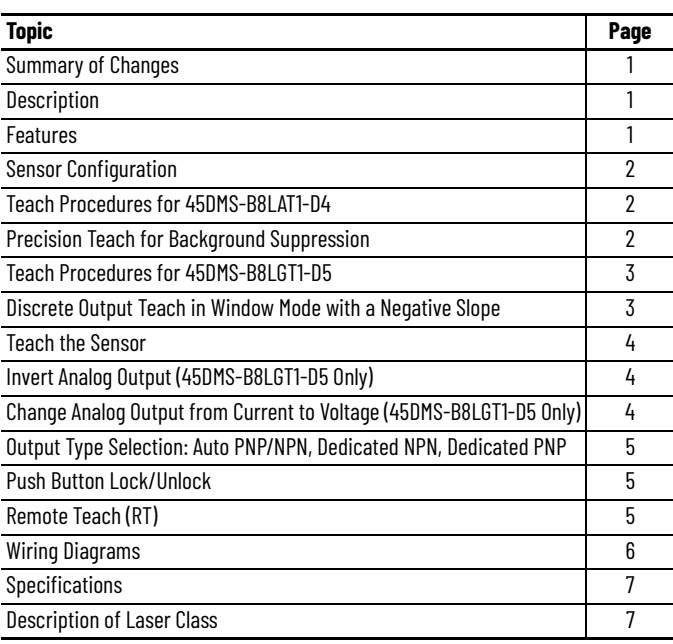

# <span id="page-0-3"></span>**Summary of Changes**

This publication contains the following new or updated information. This list includes substantive updates only and is not intended to reflect all changes.

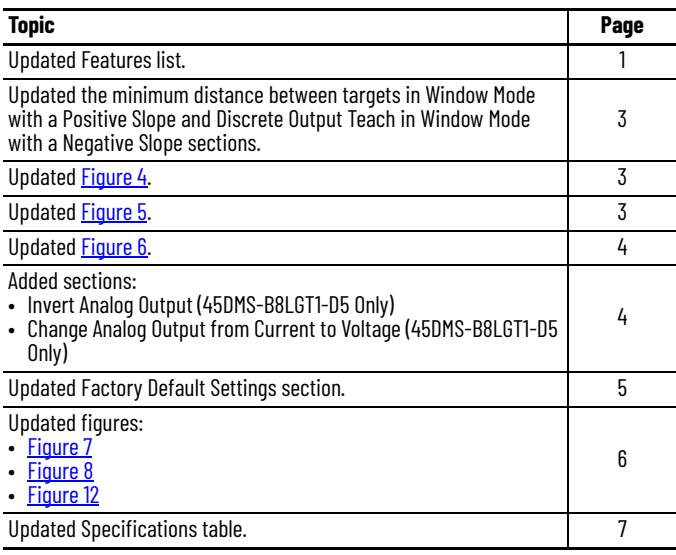

# <span id="page-0-0"></span>**Description**

The PHOTOSWITCH® 45DMS distance measurement photoelectric sensor is a compact, time-of-flight sensor that is ideal for measurement applications in material handling and packaging environments. Background-suppression sensing modes are ideal for applications where highly reflective backgrounds must be ignored while helping to provide excellent reliability detection of targets within the specified range.

The distance measurement sensor also offers a background reflection (also known as foreground suppression) sensing mode that enables you to use the surface of a background (for example, a conveyor) as a reflector. The detection of a target occurs once an object blocks the visual path between the sensor and the background (for example, a conveyor).

## <span id="page-0-1"></span>**Features**

- 5 m (16.4 ft) sensing range to 90% white and 3 m (9.8 ft) sensing range for 6% black target
- 1 mm (0.04 in.) resolution via IO-Link™ and 5 mm (0.2 in.) resolution with 4…20 mA or 0…10V analog output
- $\cdot$   $\pm$  20 mm (0.79 in.) maximum linearity for distance measurement applications
- Eye Safe Class 1 Laser for ease of alignment and installation
- Distance measurement, background suppression, and background reflection sensing modes selectable using IO-Link
- Discrete only, 4…20 mA and 0…10 V on analog with adjustable range using the push buttons
- Enhanced sensor diagnostics when using IO-Link 1.1 point-to-point protocol helps customers minimize machine downtime and increase productivity
- Additional virtual output when using IO-Link
- IP67 and IP69K rated enclosures

[Table 1](#page-0-2) provides indicator status in the RUN mode during sensor operation. The sensor is always in Run mode except when the teach sequence is in process.

#### <span id="page-0-2"></span>**Table 1 - Operating Mode Indication**

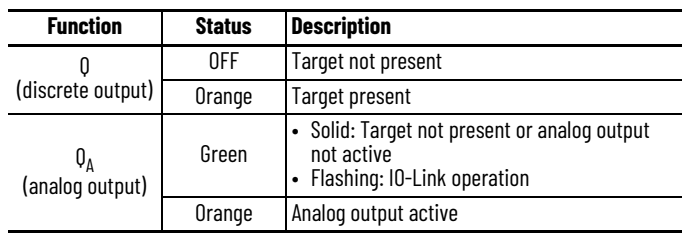

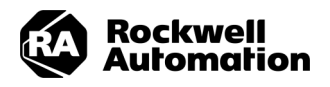

# <span id="page-1-0"></span>**Sensor Configuration**

The 45DMS sensor can be configured using the push button, remote teach, or IO-Link with the help of the status indicators on the sensor. The following sensor features can be configured:

- Teach sensing range: standard or precision teach
- Background suppression and background reflection (foreground suppression) sensing modes via IO-Link.
- Light Operate (L.O.) or Dark Operate (D.O.) output
- Auto PNP/NPN, dedicated NPN, or dedicated PNP
- Push button lock and unlock
- Change sensor output from 4…20 mA to 0…10V using IO-Link

### **Table 2 - Factory Default Settings**

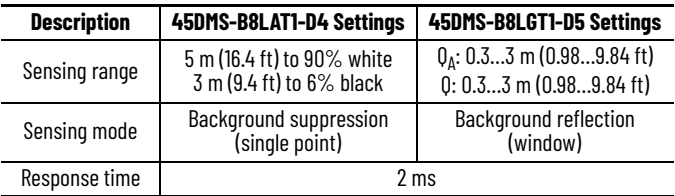

# <span id="page-1-2"></span>**Teach Procedures for 45DMS-B8LAT1-D4**

For standard teach background suppression, teach the sensitivity/sensing range is a two-step process:

- Teach the target (first condition)
- Teach the background (second condition)

The switching threshold for output ON vs. OFF is set in between the two conditions.

**IMPORTANT** The minimum distance between first target and second target must be at least 80 mm (3.15 in.) of separation.

- 1. To teach the target (first condition), place the target at the desired distance. Press and hold the push button for 3 seconds until the orange and green status indicators start to flash intermittently. Release the button. The first condition has been taught.
- 2. To teach the background (second condition), remove the target. Press and release the button. The teach process is complete. The sensor is now configured to detect objects up to the maximum taught distance.

If the push button is not pressed within 30 seconds, the sensor exits the teach mode and returns to the run mode without learning the new setting.

#### **Figure 1 - Standard Teach Operation**

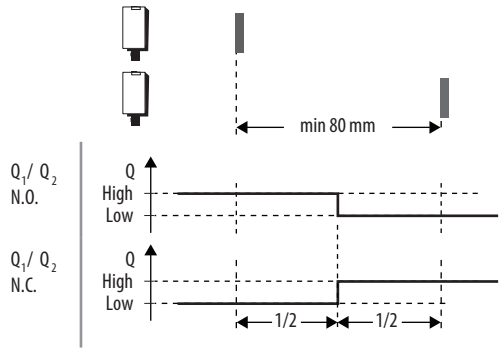

The sensor can also operate as a background reflection sensor when configured with IO-Link. See publication 45DMS-0R001 for more information on how to change the configuration on the sensor to operate from background suppression to background reflection mode.

# <span id="page-1-1"></span>**Precision Teach for Background Suppression**

Teach the sensitivity/sensing range on the 45DMS sensor in a two-step process:

- 1. Teach the target (first condition): Place the target at the desired distance. Press and hold the push button for 3 seconds until the orange and green status indicators start to flash intermittently. Release the button. The first condition has been taught.
- 2. With the target still in the sensor field of view, press and release the push button. The teach process is complete. The sensor is now configured to detect objects up to the maximum taught distance with a maximum hysteresis of 60 mm (2.36 in.).

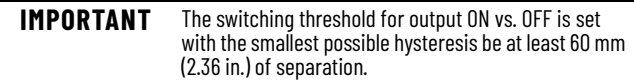

If the push button is not pressed within 30 seconds, the sensor exits teach mode and returns to run mode without learning the new setting.

#### **Figure 2 - Precision Teach Operation for Background Suppression**

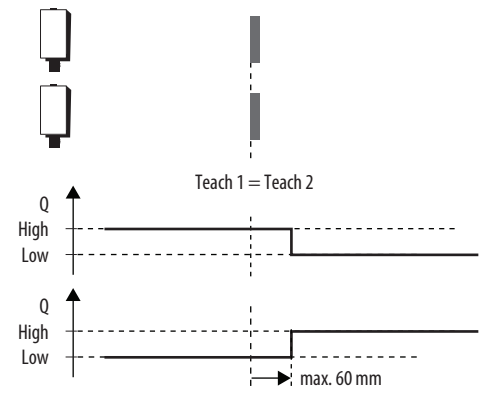

### **Dynamic Teach (Run Process) - Background Suppression**

Focus the sensor on the running process, press and hold the button for 3 seconds until the yellow status indicator starts to flash. The sensitivity is automatically taught in the next 30 seconds provided the sensor sees two cycles of target and no target. The switching threshold for output ON vs. OFF is set in between the two conditions.

#### **Figure 3 - Dynamic Teach-in**

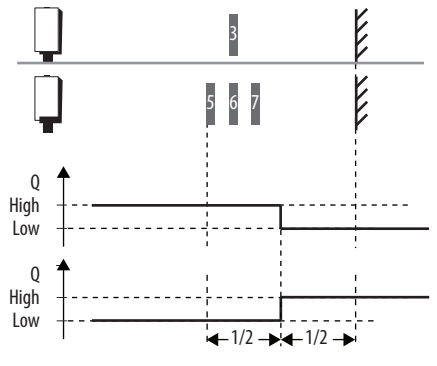

# <span id="page-2-0"></span>**Teach Procedures for 45DMS-B8LGT1-D5**

The sensor discrete and analog outputs can be programmed with the use of the following two dedicated push buttons on the 45DMS-B8LGT1-D5.

- Q: Configures the discrete output operation window of the sensor
- $0_A$ : Configures the analog output to operate in either positive or negative slope

### <span id="page-2-4"></span>**Window Mode with a Positive Slope**

To teach the desired operating window with a positive slope, you must follow a two-step process: teach the near distance to the face of the sensor (first condition) and teach far distance from the face of the sensor (second condition).

**IMPORTANT** The minimum distance between first target and second target must be at least 40 mm (1.57 in.) of separation.

### **Teach Discrete Output (Q)**

- 1. Teach near distance (first condition): Place the target at the desired near distance. Press and hold the Q button for 3 seconds until the orange and green status indicator start to flash intermittently. Release the Q button. The first condition has been taught.
- 2. Teach far distance (second condition): Place the target at the desired far distance. Press and release the Q button. The teach process is complete.

### **Teach Analog Output (QA)**

- 1. Teach near distance (first condition): Place the target at the desired near distance. Press and hold the  $Q_A$  button for 3 seconds until the orange and green status indicators start to flash intermittently. Release the  $0<sub>A</sub>$  button. The first condition has been taught.
- 2. Teach far distance (second condition): Place the target at the desired far distance. Press and release the  $Q_A$  button. The teach process is complete.

If the push button is not pressed within 30 seconds, the sensor exits teach mode and returns to run mode without learning the new setting.

#### <span id="page-2-2"></span>**Figure 4 - Discrete Output Teach for Window Mode and Positive Slope**

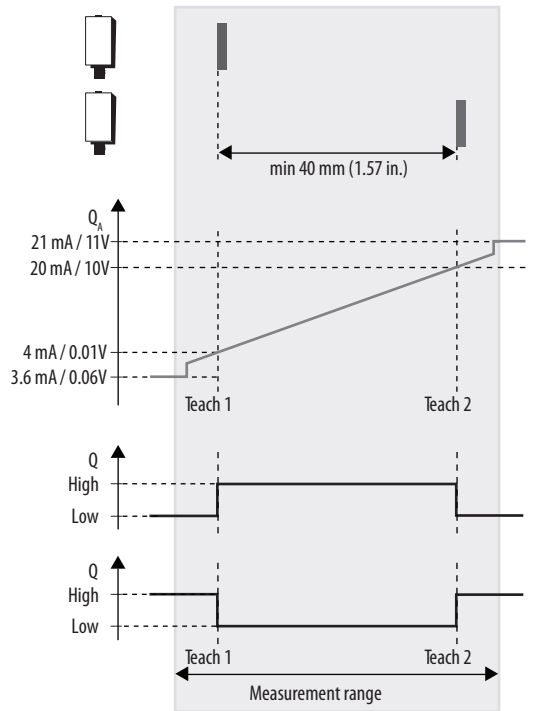

The sensor can also operate as a background suppression sensor when the Measurement range configuration is with IO-Link.

### <span id="page-2-1"></span>**Discrete Output Teach in Window Mode with a Negative Slope**

To teach the desired operating window with a negative slope, you must follow a two-step process: teach the far distance to the face of the sensor (first condition) and teach the near distance from the face of the sensor (second condition).

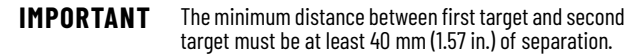

### **Teach Discrete Output (Q)**

- 1. Teach far distance (first condition): Place the target at the desired far distance. Press and hold the Q button for 3 seconds until the orange and green status indicators start to flash intermittently. Release the Q button. The first condition has been taught.
- 2. Teach near distance (second condition): Place the target at the desired near distance. Press and release the Q button. The teach process is complete.

### **Teach Analog Output (QA)**

- 1. Teach far distance (first condition): Place the target at the desired far distance. Press and hold the  $Q_A$  button for 3 seconds until the orange and green status indicators start to flash intermittently. Release the  $Q_A$  button. The first condition has been taught.
- 2. Teach near distance (second condition): Place the target at the desired near distance. Press and release the  $O_A$  button. The teach process is complete.

If the push button is not pressed within 30 seconds, the sensor exits teach mode and returns to run mode without learning the new setting.

#### <span id="page-2-3"></span>**Figure 5 - Discrete Output – Window Mode – Negative Slope**

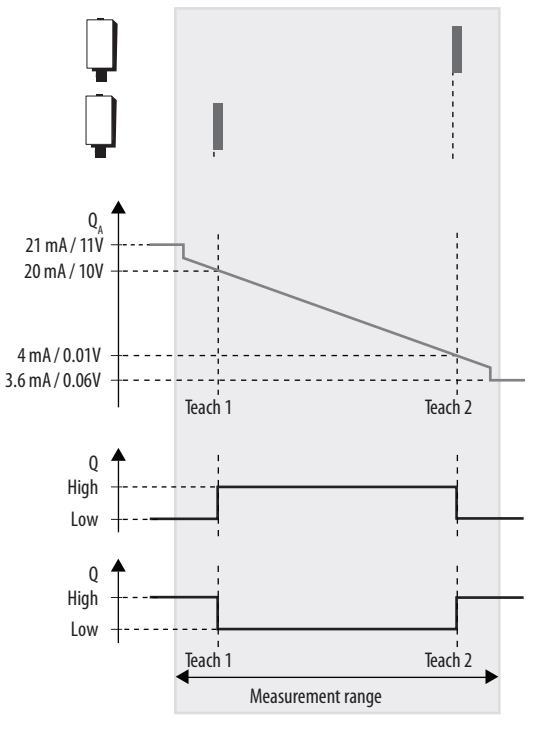

### **Background-reflection Mode Precision Teach**

The 45DMS sensor requires the equivalent of precision teach (which teaches the background twice) to achieve operation as a background reflection sensor. When operating in background reflection mode, the sensor detects the presence of a target when the optical path between the background and the sensor is interrupted. This sensing mode requires a minimum separation of at least 60 mm (2.35 in.).

- 1. Teach the target (first condition): Place the target at the desired distance. Press and hold the push button for 3 seconds until the orange and green status indicators start to flash intermittently. Release the button. The first condition has been taught.
- 2. With the target still in the field of view of the sensor, press and release the push button. The teach process is complete. The sensor is now configured to detect objects up to the maximum taught distance with a maximum hysteresis of 60 mm (2.35 in.).

If the push button is not pressed within 30 seconds, the sensor exits teach mode and returns to run mode without learning the new setting.

#### <span id="page-3-3"></span>**Figure 6 - Precision Teach Operation**

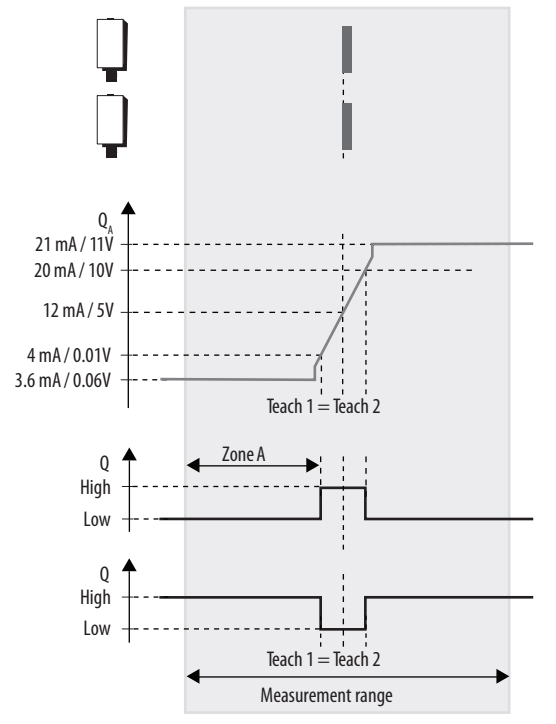

### <span id="page-3-0"></span>**Teach the Sensor**

Align the sensor to the background. Press and hold the button for 3 seconds until the orange and green status indicators start to flash intermittently. Release the button. Press the button again for less than 1 second. The sensor has been taught.

### **Teach Light Operate (L.O.) or Dark Operate (D.O.)**

The default setting of the output is light operate (L.O.). The L.O. setting means that output turns ON when the target is detected. If the application requires the output to turn OFF when the target is detected, change the setting to dark operate (D.O.).

#### *To Access the Teach Output Mode Settings*

Press and hold the Q button for 10 seconds until the green status indicator starts to flash. Release the button. The orange status indicator shows the current setting:

- L.O.: Orange status indicator ON
- D.O.: Orange status indicator OFF

#### *To Change the Sensor Output Mode Setting*

Press and release the button for less than 1 second within 10 seconds to toggle from L.O. to D.O., the selection indicated by the orange status indicator.

The sensor retains the setting per the last press of the button and returns to the run mode 10 seconds after the last button press.

# <span id="page-3-1"></span>**Invert Analog Output (45DMS-B8LGT1-D5 Only)**

The default setting of the analog output  $Q_A$  is Positive Slope, which means that the analog value for the near distance starts at 4 mA/0.1V while the far distance ends at 20mA/10V. If the application requires a Negative Slope, the analog near distance starts at 20mA/10V while the analog far distance ends at 4 mA/0.1V

To invert the analog output, follow these steps:

1. Press and hold the  $Q_A$  button for 10 seconds until the green and orange status indicators start to flash asynchronously. Release the button.

The orange status indicator shows the current setting:

- Green status indicator flashing: Positive slope
- Orange status indicator: Solid ON
- 2. To Invert the Analog Output, press and release the  $Q_{\Delta}$  button for less than 1 second within 10 seconds to toggle from Positive Slope to Negative Slope, the selection indicated by the orange status indicator. The orange status indicator is OFF when negative slope is selected.
- 3. The sensor retains the setting per the last press of the button and returns to the run mode 10 seconds after the last button press.

### <span id="page-3-2"></span>**Change Analog Output from Current to Voltage (45DMS-B8LGT1-D5 Only)**

The default setting of the analog output  $Q_A$  is analog current 4...20mA. If the application requires analog voltage, you can change the analog output to operate from 0…10V by following these steps:

1. Press and hold the  $Q_A$  button for 13 seconds until the green and orange status indicators start to flash simultaneously. Release the button.

The orange status indicator shows the current setting:

- Orange status indicator flashing: Current output
- Green status indicator: OFF
- 2. To change the analog output to 0…10V, press and release the button for less than 1 second within 10 seconds to toggle from 4…20 mA to 0…10V, the selection indicated by the orange status indicator. The orange status indicator flashes green when analog voltage is selected.
- 3. The sensor retains the setting per the last press of the button and returns to the run mode 10 seconds after the last button press.

### <span id="page-4-0"></span>**Output Type Selection: Auto PNP/NPN, Dedicated NPN, Dedicated PNP**

The default setting is Auto PNP/NPN. The sensor monitors the load connection and automatically configures for the proper operation, for example, PNP or NPN. If no load is connected, the sensor defaults to PNP.

The following applications are covered with dedicated PNP or dedicated NPN selection.

- 1. Parallel wiring of multiple sensor outputs: select dedicated PNP or dedicated NPN setting, as needed.
- 2. Select dedicated NPN if the load is connected to another power supply than the power used for the sensor.

Selection can be made as follows.

- 1. To access output type: Press and hold the Q push button for 12 seconds (until both status indicators start to flash synchronously). At the release of the button, the slow flash of the status indicators shows the current setting of the output type as follows:
	- Auto PNP/NPN: Both status indicators flash (synchronously)
	- Dedicated NPN: Green status indicator flashes
	- Dedicated PNP: Orange status indicator flashes
- 2. To change output type: To select desired type, press and release the push button within 10 seconds. Each press of the button cycles to the next output setting. The status indicators show the type that is selected. The sensor retains the setting per the last press of the button and returns to the run mode 10 seconds after the last button press.

# <span id="page-4-1"></span>**Push Button Lock/Unlock**

The push button or remote teach (RT) can be used to stop unauthorized users from changing teach settings.

### **Permanent Lock**

The push button is permanently locked by connecting the white wire (pin 2) to -V. To unlock the push button, disconnect the white wire (pin 2) on the catalog number 45DMS-B8LAT1-D4 sensor or the gray wire (pin 5) on the catalog number 45DMS-B8LGT1-D5 sensor.

# <span id="page-4-2"></span>**Remote Teach (RT)**

The sensor can be taught remotely via the gray wire (pin 5). Connection to -V acts the same as the button being pressed and no connection is the same as the button not being pressed. The sensor can be taught by following the same teach/timing sequence as used in the push button teach. For example:

- 1. Connect to the +V for more than 3 seconds to teach the target.
- 2. Disconnect from the +V.
- 3. Remove the target and connect to the -V for less than 1 second to teach the second condition. See  $Teach$  the Sensor on page 4</u> for additional information.

All push button functions can be implemented via Remote Teach.

### <span id="page-4-3"></span>**Factory Default Settings**

To reset the sensor configuration to the factory default settings, you must perform the following steps:

- 1. Remove power to the sensor by unplugging the cordset.
- 2. Press and hold any button (Q or  $Q_{\Lambda}$ ).
- 3. Plug in the cordset that provides power to the sensor. The green and orange status indicators flash simultaneously. Keep the Q or  $Q_A$  button pressed for at least 10 seconds until both status indicators start to flash faster.
- 4. Release the Q or  $\mathbb{Q}_\Lambda$  push button. The sensor is now set with the factory default settings.

# <span id="page-5-0"></span>**Wiring Diagrams**

The quick-disconnect connector is shown **Figure 7**. The pin numbers correspond to the male connectors on the sensor.

#### <span id="page-5-1"></span>**Figure 7 - Integral M12 QD (5-pin) - Cat. No. 45DMS-B8LGT1-D5**

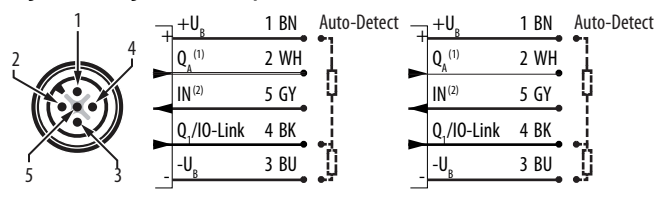

(1) 4…20 mA or 0…10V

#### Remote teach

#### <span id="page-5-2"></span>**Figure 8 - Integral M12 QD (4-pin) - Cat. No. 45DMS-B8LAT1-D4**

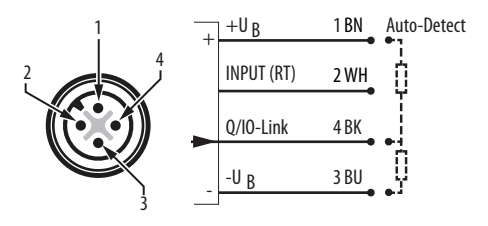

#### **Figure 9 - Approximate Dimensions [mm (in.)]**

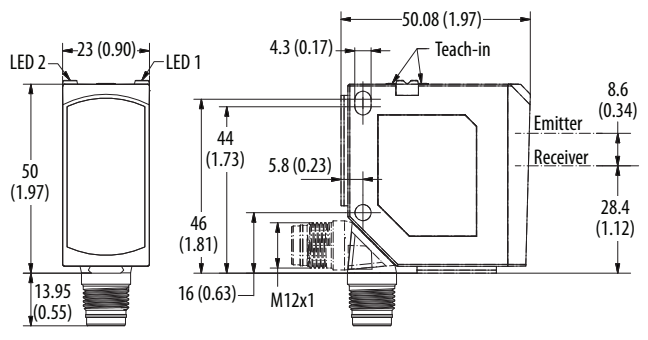

#### **Figure 10 - Light Spot Size Curve**

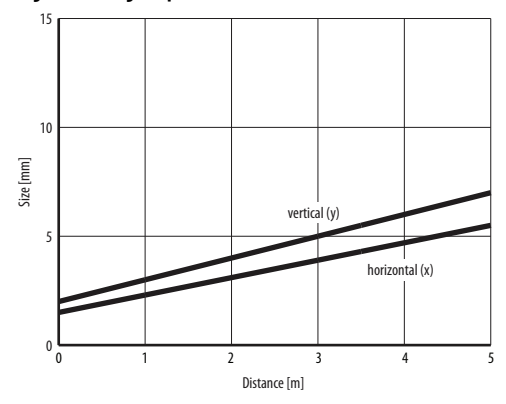

**Figure 11 - Sensor Repeatability Curve**

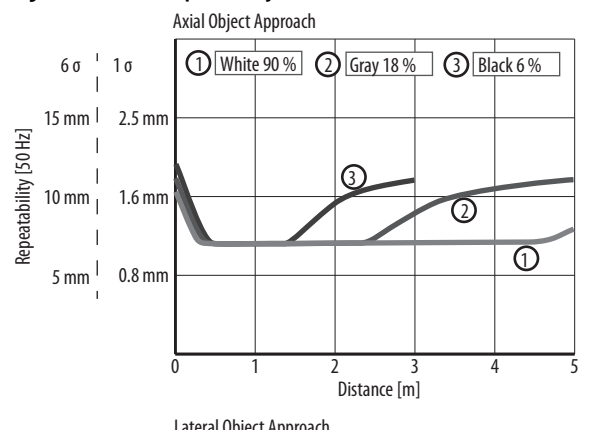

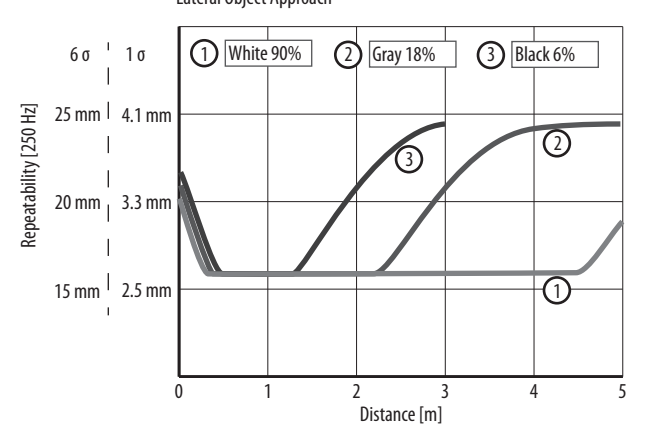

<span id="page-5-3"></span>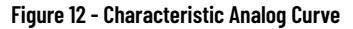

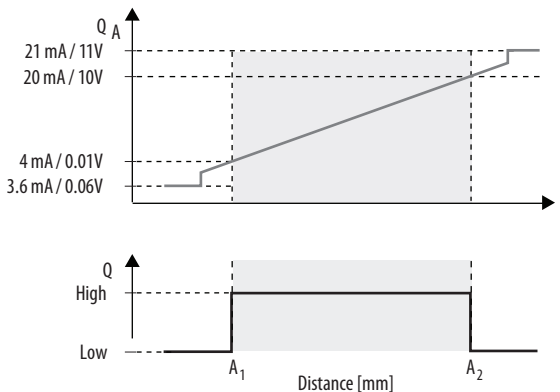

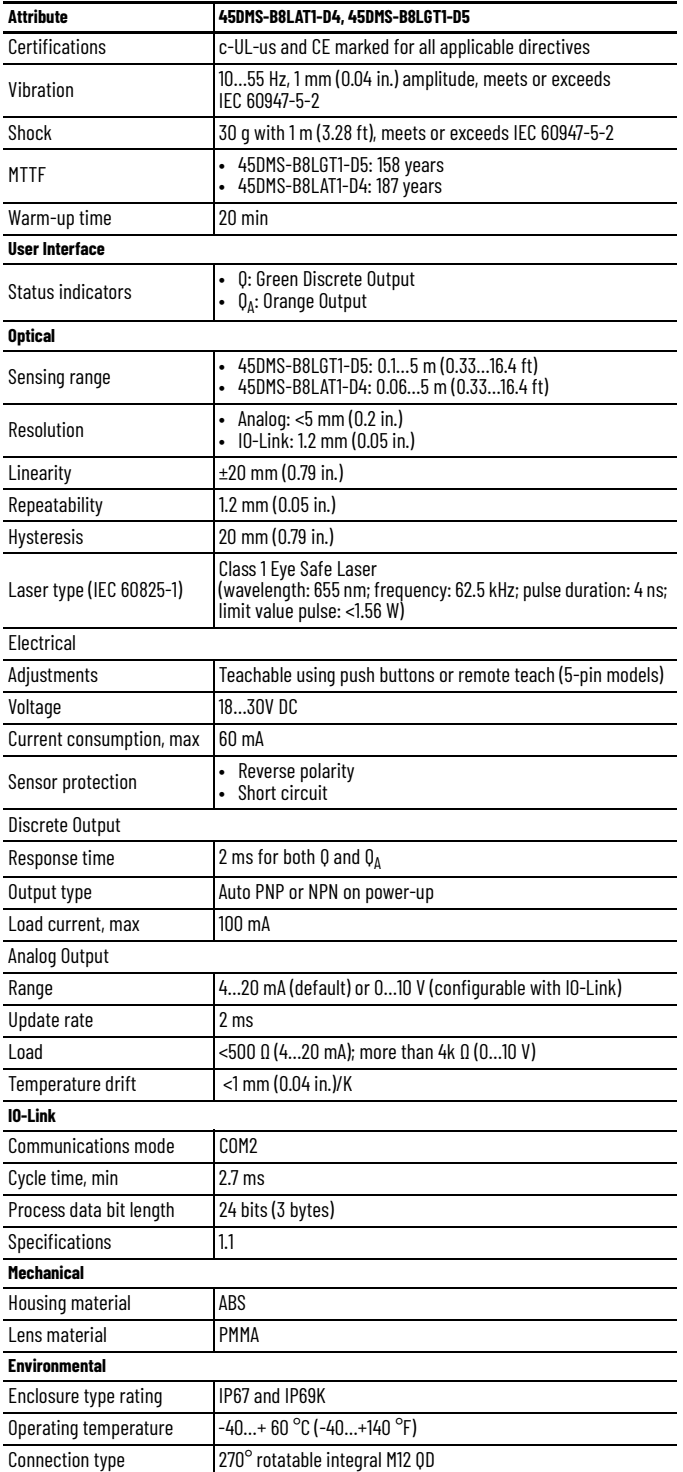

# <span id="page-6-0"></span>**Specifications Constanting Specifications Description of Laser Class**

L

#### <span id="page-6-1"></span>**Class I Laser Product** Complies with 21 CFR 1040.10 and 1040.11 except for deviations pursuant to Laser Notice No. 50, dated June 24, 2007.

# **Caution. Do not disassemble for repair.**

Use of control or adjustments or performance of procedures other than those specified here, may result in hazardous radiation exposure. Do not attempt to disassemble this sensor for repair. A defective unit must be returned to the manufacturer.

# **Rockwell Automation Support**

Use these resources to access support information.

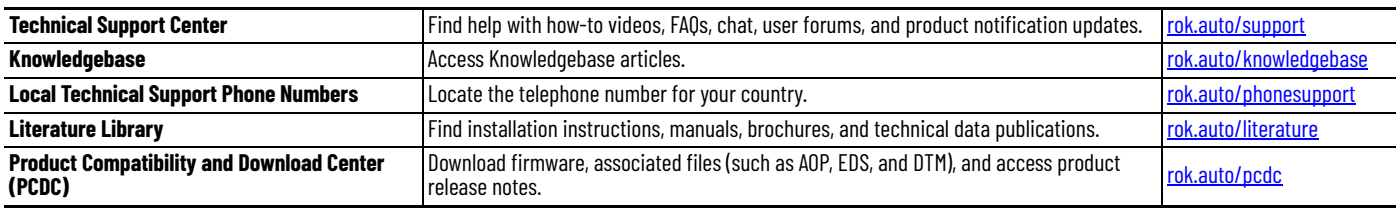

### **Documentation Feedback**

Your comments help us serve your documentation needs better. If you have any suggestions on how to improve our content, complete the form at [rok.auto/docfeedback.](https://rok.auto/docfeedback)

# **Waste Electrical and Electronic Equipment (WEEE)**

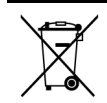

At the end of life, this equipment should be collected separately from any unsorted municipal waste.

Rockwell Automation maintains current product environmental compliance information on its website at [rok.auto/pec](https://rok.auto/pec).

Your comments help us serve your documentation needs better. If you have any suggestions on how to improve our content, complete the form at [rok.auto/docfeedback](https://rok.auto/docfeedback) For technical support, visit [rok.auto/support.](https://rok.auto/support)

Rockwell Otomasyon Ticaret A.Ş. Kar Plaza İş Merkezi E Blok Kat:6 34752 İçerenköy, İstanbul, Tel: +90 (216) 5698400 EEE Yönetmeliğine Uygundur

Connect with us.  $\left| \frac{f}{\Box} \right|$  of  $\left| \frac{f}{\Box} \right|$ 

#### rockwellautomation.com -

expanding human possibility"

AMERICAS: Rockwell Automation, 1201 South Second Street, Milwaukee, WI 53204-2496 USA, Tel: (1) 414.382.2000, Fax: (1) 414.382.4444 EUROPE/MIDDLE EAST/AFRICA: Rockwell Automation NV, Pegasus Park, De Kleetlaan 12a, 1831 Diegem, Belgium, Tel: (32) 2663 0600, Fax: (32) 2663 0640 ASIA PACIFIC: Rockwell Automation, Level 14, Core F, Cyberport 3, 100 Cyberport Road, Hong Kong, Tel: (852) 2887 4788, Fax: (852) 2508 1846

Allen-Bradley, expanding human possibility, PHOTOSWITCH, and Rockwell Automation are trademarks of Rockwell Automation, Inc. IO-Link is a trademark of the IO-Link Consortium.

Trademarks not belonging to Rockwell Automation are property of their respective companies.

Publication 45DMS-IN001B-EN-P - November 2020 | Supersedes Publication 45DMS-IN001A-EN-P-August 2018 Copyright © 2020 Rockwell Automation, Inc. All rights reserved. Printed in the U.S.A.